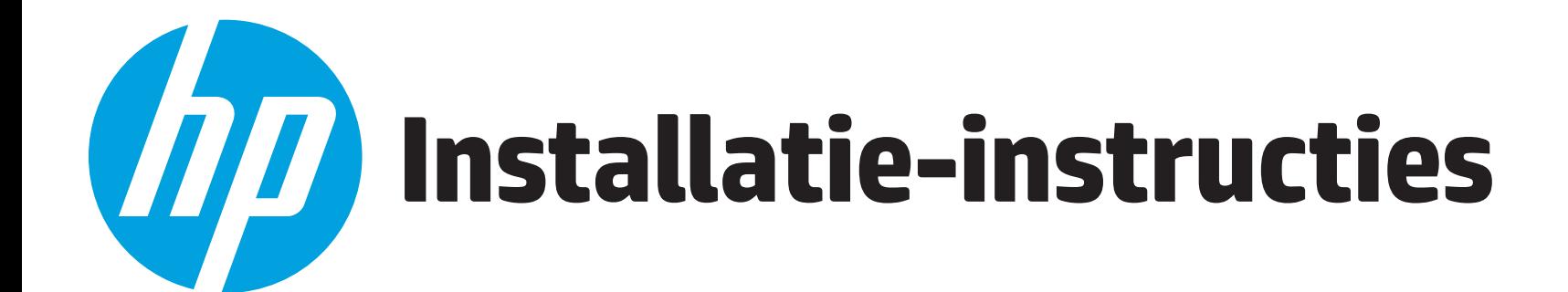

# **Snel aan de slag Overzicht**

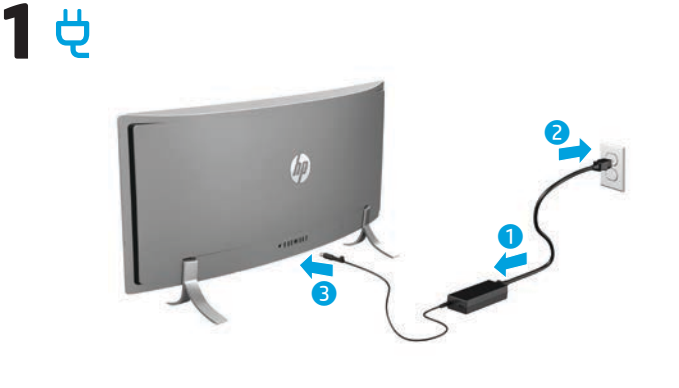

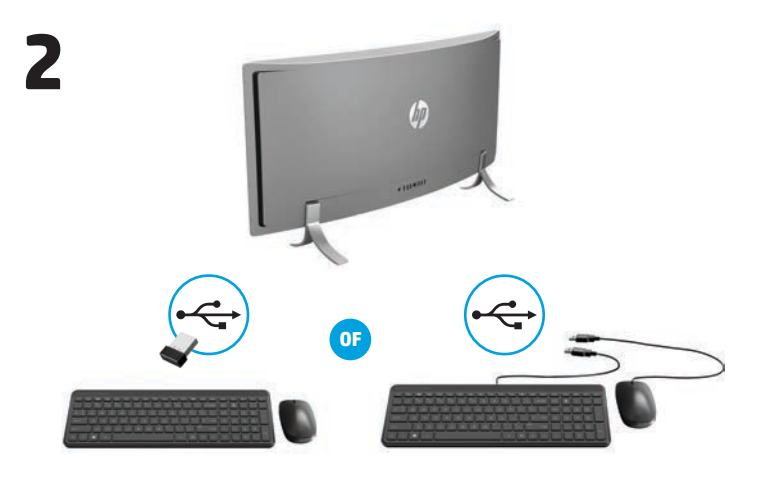

**OPMERKING: Afhankelijk van het modelnummer van uw product is de**   $\overline{\mathscr{L}}$ **USB-ontvanger vooraf geïnstalleerd op het product of bevindt deze zich in de muisverpakking. Voor installatie-instructies voor de muis raadpleegt u de buitenkant van de muisverpakking. Voor installatieinstructies voor het toetsenbord raadpleegt u de buitenkant van de toetsenbordverpakking.**

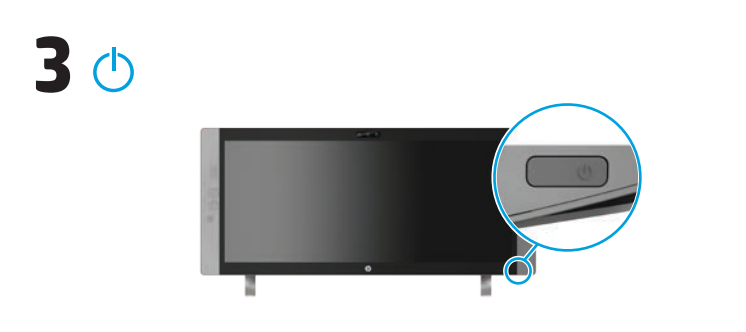

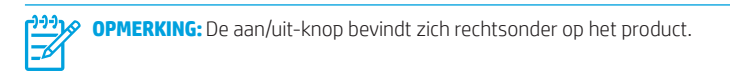

Uw product wordt beveiligd door een gratis abonnement op McAfee LiveSafe™ voor een beperkte tijd vanaf de dag waarop u uw computer voor de eerste keer gebruikt. U hebt de mogelijkheid om McAfee LiveSafe na afloop van het abonnement aan te schaffen. McAfee LiveSafe helpt u bij de bescherming van uw identiteit, uw gegevens en uw apparaten met één abonnement.\*

\* Alleen bepaalde producten

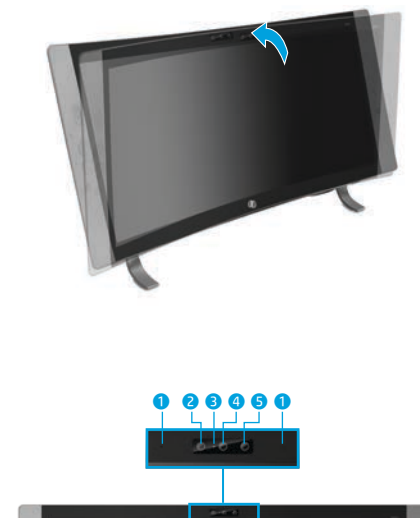

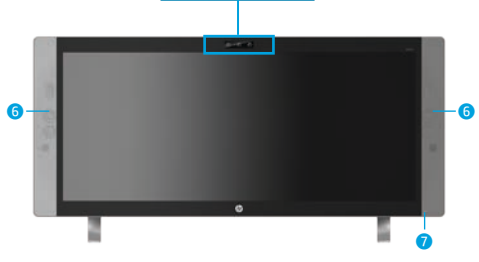

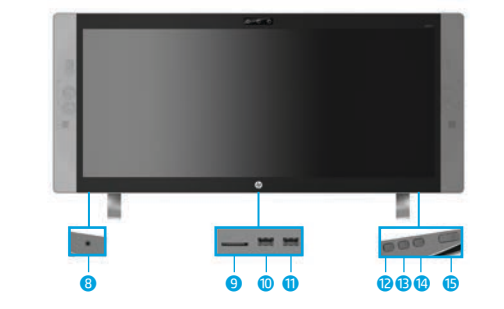

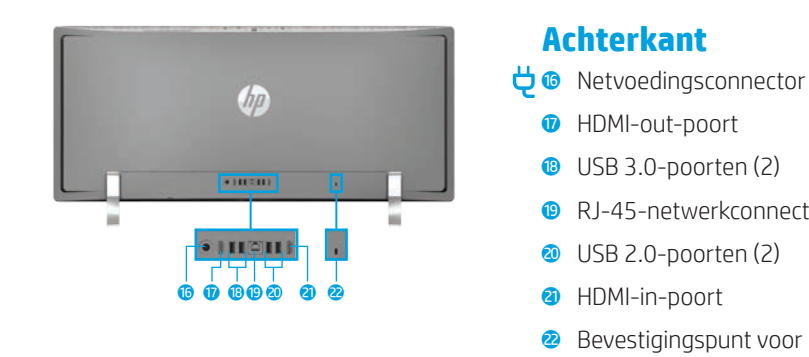

|∌

**OPMERKING:** De kleur, voorzieningen en accessoires van de computer kunnen variëren.

### **De computerhoek aanpassen/kantelen**

**1** Interne microfoons (2)

 IR-camera Webcamlampje **4** Webcam IR-projector Luidsprekers (2) **Aan/uit-lampje** 

**Onderkant**

**8** Audio-in (microfoon)/ audio-uit (hoofdtelefoon) comboaansluiting 9 Geheugenkaartlezer **O** USB 3.0-oplaadpoort q USB 3.0-poort **B** Knop Geluid zachter

e Invoerwissel/omhoog-knop

<sup>o</sup> Menu/OK knop  $\circledcirc$  Aan/uit-knop

**Achterkant**

**u** HDMI-out-poort  $\bullet$  USB 3.0-poorten (2) <sup>o</sup> RJ-45-netwerkconnector  $\bullet$  USB 2.0-poorten (2) a HDMI-in-poort

<sup>2</sup> Bevestigingspunt voor de beveiligingskabel

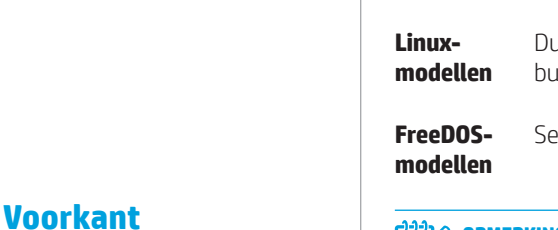

### **Meer informatie vinden**

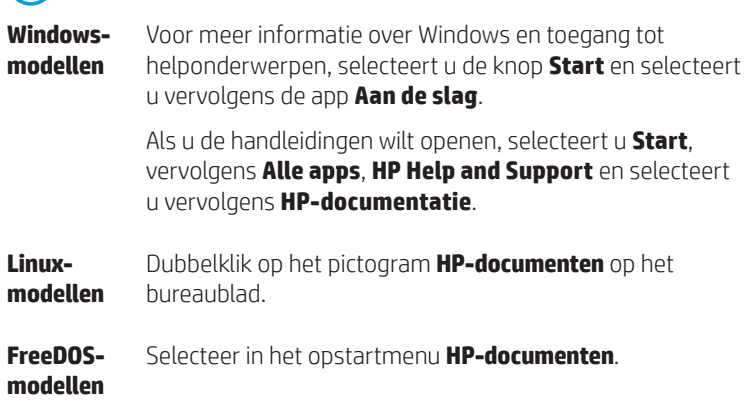

**OPMERKING:** U hoeft geen verbinding te maken met internet om de gebruikershandleidingen te raadplegen.

**OPMERKING:** Bij bepaalde modellen wordt de schijf *User Guides*  (Gebruikershandleidingen) meegeleverd.

## **Draadloos werken**

Selecteer het netwerkpictogram in de rechterhoek van de taakbalk en maak verbinding met een van de beschikbare netwerken.

 $-$  of  $-$ 

Typ wifi in het zoekvak van de taakbalk en selecteer **Wi-Fi-instellingen wijzigen**.

**OPMERKING:** Voor het configureren van een WLAN en verbinding maken met ₩ internet hebt u het volgende nodig: een breedbandmodem (DSL- of kabelmodem) (afzonderlijk aan te schaffen), een internetservice met hoge snelheid, aangeschaft bij een internetprovider en een draadloze router (afzonderlijk aan te schaffen).

## **Knoppen met meerdere functies**

De knoppen rechtsonder op het product voeren de volgende functies uit:

**OPMERKING:** Raadpleeg het gedeelte met onderdelen aan de onderkant voor de locatie van de knoppen.

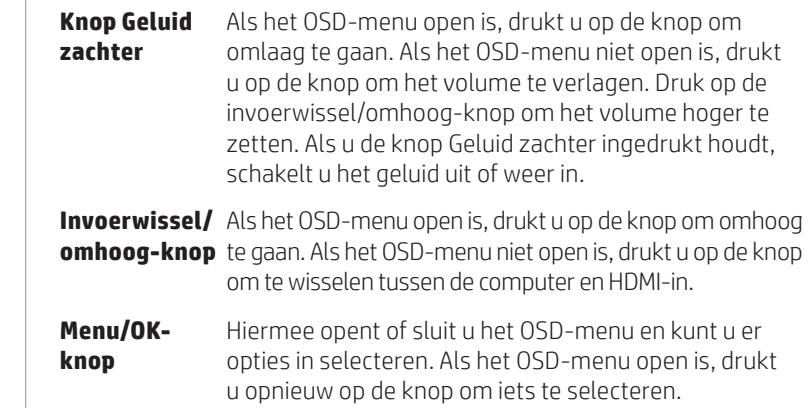

823851-332

# **Navigeren in het Windows-startscherm**

Het Windows-startscherm is een centrale plaats van waaruit u toegang tot uw gegevens en e-mail kunt krijgen, op internet kunt surfen, video's kunt streamen, foto's kunt bekijken en toegang kunt krijgen tot social media.

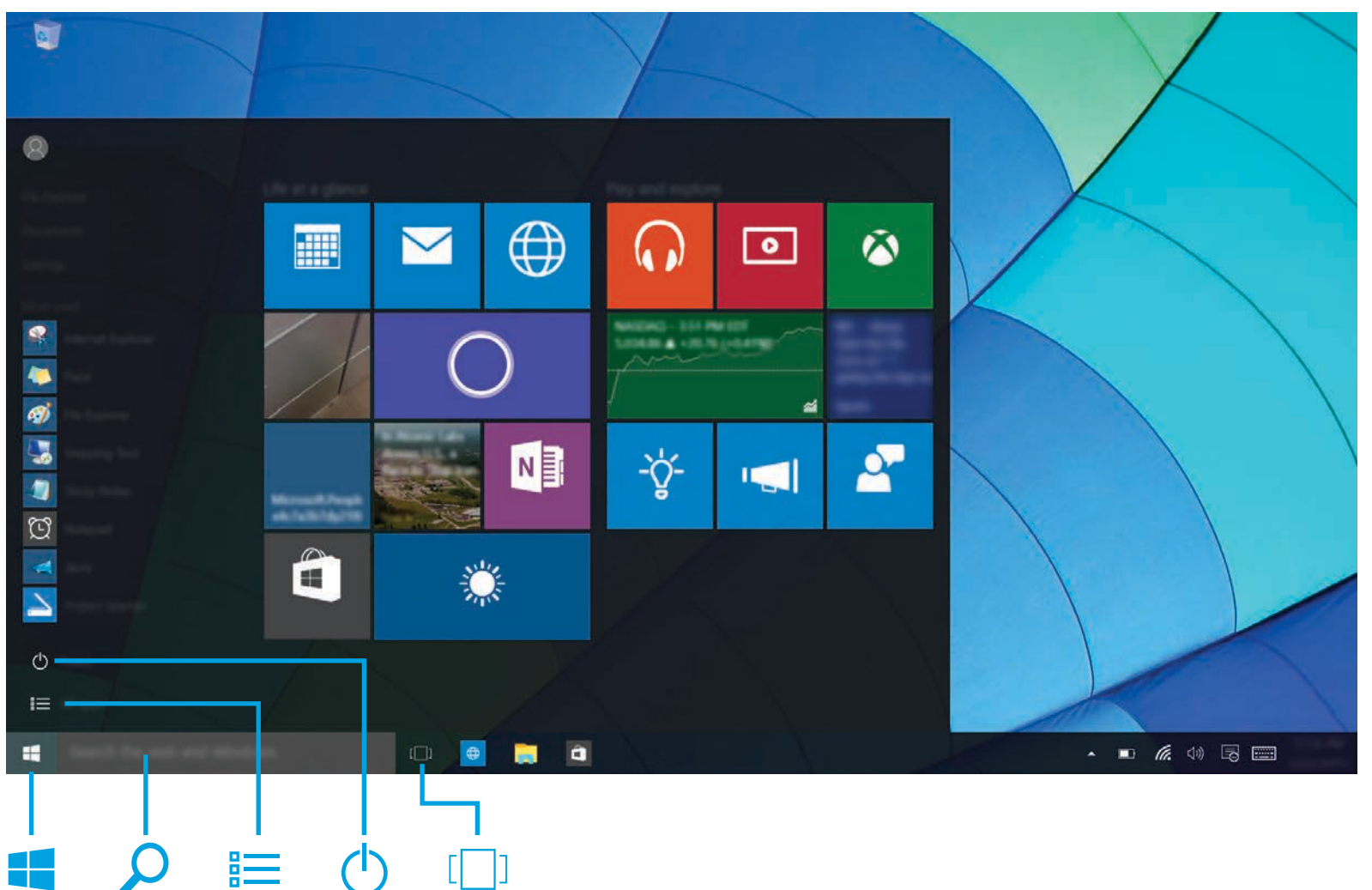

# **Het startmenu weergeven** Selecteer de knop **Start** in de linkerbenedenhoek van de taakbalk. **Zoeken**  Typ in het zoekvak van de taakbalk de eerste letters van de naam van een app, instelling, bestand of internetonderwerp. **Lijst met uw apps** Selecteer de knop **Start en selecteer vervolgens Alle apps ... De computer uitschakelen**  Selecteer de knop **Start** , selecteer het pictogram **Energie** (<sup>1</sup>) en selecteer vervolgens **Afsluiten**. **Schakelen tussen geopende apps** Selecteer het pictogram **Taakweergave** [100] in de taakbalk. **OPMERKING:**Het Windows-scherm kan er anders uitzien.

### **Softwarevoorwaarden**

Door het installeren, kopiëren, downloaden of anderszins gebruiken van een softwareproduct dat vooraf op deze computer is geïnstalleerd, bevestigt u dat u gebonden bent aan de voorwaarden<br>van de HP Licentieovereenkomst voor eindgebruikers (EULA). Indien u niet akkoord gaat met deze licentievoorwaarden, kunt u uitsluitend aanspraak maken op de mogelijkheid het gehele, ongebruikte product (hardware en software) binnen 14 dagen te retourneren, voor een volledige restitutie op basis van het restitutiebeleid van de desbetreffende verkoper.

Neem contact op met de verkoper voor meer informatie of om te vragen om een volledige restitutie van de prijs van de computer.

### **Beperkte garantie**

U kunt de HP beperkte garantie vinden bij de gebruikershandleidingen op het product en/of op de cd/ dvd die is meegeleverd in de doos. In sommige landen of regio's wordt door HP een gedrukte versie van de garantie meegeleverd in de doos. Voor landen/regio's waar de garantie niet in gedrukte vorm wordt meegeleverd, kunt u een exemplaar aanvragen op http://www.hp.com/go/orderdocuments. Voor producten gekocht in Azië en het Pacifisch gebied kunt u HP aanschrijven op het volgende adres: Hewlett Packard, POD, P.O. Box 200, Alexandra Post Office, Singapore 911507. Vermeld de productnaam en uw naam, telefoonnummer en postadres.

### **Systeeminformatie opzoeken**

Het productnummer, het serienummer en de garantieperiode zijn te vinden op een tab in het systeeminformatieslot, zoals hieronder is weergegeven. Om de tab uit het slot te nemen, drukt u voorzichtig op de tab en trekt u de tab daarna naar beneden. Om de tab weer terug in het slot te plaatsen, drukt u de tab voorzichtig in het slot tot hij stevig op zijn plaats zit.

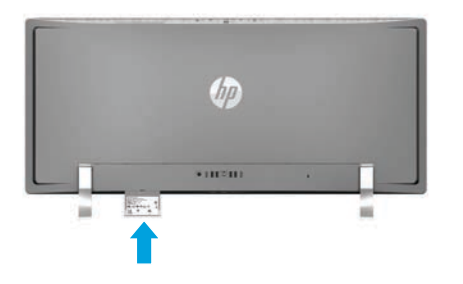

### **Contact opnemen met ondersteuning**

Om een hardware- of softwareprobleem op te lossen, gaat u naar http://www.hp.com/support. Gebruik deze site om meer informatie over uw product te verkrijgen, waaronder koppelingen naar discussieforums en instructies over het oplossen van problemen. U kunt ook informatie vinden over hoe u contact opneemt met HP en een ondersteuningsaanvraag opent.

### **Feedback over dit document**

Om ons te helpen bij het verbeteren van dit document verzoeken we u om alle suggesties, opmerkingen of fouten te sturen naar doc.feedback@hp.com. Geef ook het artikelnummer van het document (in de buurt van de barcode) op bij het versturen van uw feedback.

### **Productomschrijving**

Dit product is een all-in-one desktopcomputer, desktopcomputer, thin clientcomputer of retailsysteem en beschikt mogelijk over een dun beeldscherm, touchpad, processor, RAM, vaste schijf of solid-state drive en een interne voedingsbron en externe netvoedingsadapter. Afhankelijk van het model van uw computer hebben de producten een classificatie van 100-240 V wisselstroom, 200-240 V wisselstroom of 100-127/200-240 V wisselstroom, 50-60 Hz of 50/60 Hz, 1,5 A, 3 A, 4 A, 5,5 A, 6 A of 8 A. De netvoedingsadapter heeft de classificatie 100-240 V wisselstroom, 50-60 Hz of 50-60Hz, 0,5 A, 0,6 A, 0,8 A, 1 A, 1,2 A, 1,4 A, 1,5 A, 1,6 A, 1,7 A, 2 A, 2,2 A, 2,25 A, 2,4 A, 2,5 A, 2,7 A, 2,9 A of 4 A. Als u beschikt over een draadloos toetsenbord, draadloze muis en RF-afstandsbediening, dan hebben deze een classificatie van 1,5 V gelijkstroom, 3 V gelijkstroom of 3,2 V gelijkstroom 5 mA, 10 mA, 20 mA, 25 mA, 30 mA, 40 mA of 50 mA. Voor de meest recente gebruikershandleiding gaat u naar http://www.hp.com/support en selecteert u uw land. Selecteer **Software en drivers** en volg de instructies op het scherm.

### **Wettelijk modelnummer en Vereenvoudigde conformiteitsverklaring**

Het Wettelijk modelnummer (RMN) is TPC-W023-34. Het RMN bevindt zich op een tab in het systeeminformatieslot. Hierbij verklaart HP dat dit product voldoet aan de essentiële eisen en andere relevante bepalingen van de richtlijn 1999/5/EC. Om de conformiteitsverklaring voor dit apparaat te bekijken, gaat u naar www.hp.eu/certificates en zoekt u deze met behulp van het RMN van dit product.

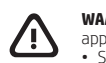

 **WAARSCHUWING:** Ga als volgt te werk om het risico op elektrische schokken en schade aan de apparatuur te beperken:

• Sluit het netsnoer aan op een geaard stopcontact dat gemakkelijk te bereiken is. - Koppel de computer los van de netvoeding door de stekker uit het stopcontact te halen.<br>- Als het netsnoer voorzien is van een geaarde stekker, moet u het aansluiten op een geaard<br>- stopcontact. Probeer niet de aarding te

Raadpleeg voor meer informatie over veiligheid en voorschriften en over het afvoeren van afgedankte accu's de *Informatie over voorschriften, veiligheid en milieu, die deel uitmaakt van de<br>gebruikershandleidingen. Lees de sectie 'Meer informatie vinden' op deze poster voor de locatie<br>van de gebruikershandlei* 

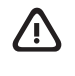

**WAARSCHUWING:** Lees de *Handleiding voor veiligheid en comfort*, die u bij de<br>gebruikershandleidingen vindt, om het risico op ernstig letsel te beperken. Deze handleiding<br>bevat aanwijzingen voor de optimale inrichting van werkgewoonten voor computergebruikers. De *Handleiding voor veiligheid en comfort* bevat ook belangrijke informatie over elektrische en mechanische veiligheid. De *Handleiding voor veiligheid en comfort* is ook beschikbaar via http://www.hp.com/ergo.

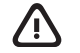

**WAARSCHUWING:** U kunt het risico op brandwonden of oververhitting van de computer beperken door de computer niet op schoot te nemen en de ventilatieopeningen van de computer niet te<br>blokkeren. Gebruik de computer alleen op een stevige, vlakke ondergrond. Zorg dat de luchtcirculatie<br>niet wordt geblokkeerd door ee ook voor dat de netvoedingsadapter tijdens het gebruik niet in contact kan komen met de huid of een voorwerp van zacht materiaal. De temperatuur van de computer en de netvoedingsadapter blijft binnen de temperatuurlimieten voor oppervlakken die toegankelijk zijn voor de gebruiker, zoals bepaald in de International Standard for Safety of Information Technology Equipment (IEC 60950-1 en de laatste versie of wijziging hiervan).

© Copyright 2015 HP Development Company, L.P.

McAfee LiveSafe is een handelsmerk van McAfee, Inc. in de Verenigde Staten en andere landen. Windows is een gedeponeerd handelsmerk van Microsoft Corporation in de Verenigde Staten en/of andere landen. Niet alle functies zijn beschikbaar in alle edities van Windows. Voor deze computer is/zijn mogelijk bijgewerkte en/of afzonderlijk aangeschafte hardware, stuurprogramma's en/of software vereist om volledig te kunnen profiteren van de functionaliteit van Windows. Zie http://www.microsoft.com voor details. De informatie in dit document kan zonder voorafgaande kennisgeving worden gewijzigd. De van toepassing<br>zijnde garanties voor producten en diensten van HP zijn vastgelegd in de uitdrukkelijke garantiebepalingen<br>die bij derg dit document mag als een aanvullende garantie worden opgevat. HP is niet aansprakelijk voor technische fouten, drukfouten of weglatingen in dit document. Tweede editie: december 2015 Eerste editie: september 2015